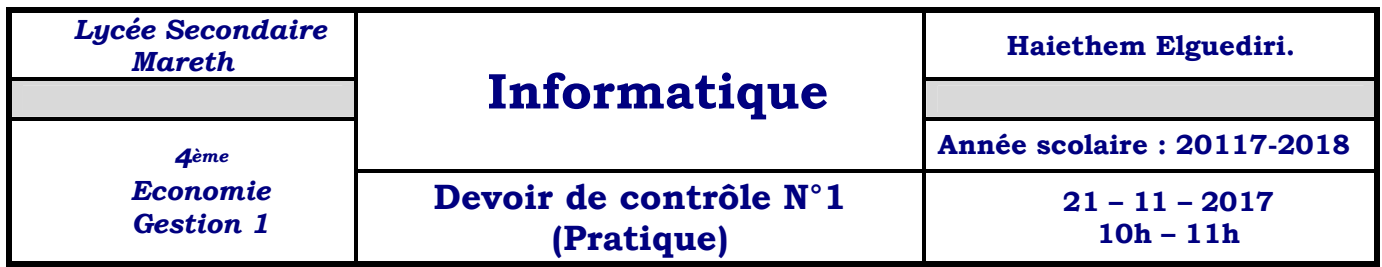

*Dans le disque local D il y a un dossier nommé "4EG2". Dans ce dossier existe un fichier nommé "élèves.xlsx".* 

## *Travail demandé :*

- *1. Renommer ce fichier : "nom prénom.xlsx".*
- *2. Ajouter une feuille de calcul nommé "Travail".*
- *3. Dans la feuille de calcul "Tavail", dans la cellule A1 saisir "Nombre de garçons".*
- *4. Dans la cellule A2 de la feuille Travail saisir la formule permettant de calculer le nombre de garçons.*
- *5. Dans la feuille de calcul "Tavail", dans la cellule B1 saisir "Nombre de filles".*
- *6. Dans la cellule B2 de la feuille Travail saisir la formule permettant de calculer le nombre de filles.*
- *7. Dans la feuille de calcul "Tavail", dans la cellule C1 saisir "Nombre d'élèves 4EcoGes2".*
- *8. Dans la cellule C2 de la feuille Travail saisir la formule permettant de calculer le nombre d'élèves de la classe "4EcoGes2".*
- *9. Dans la feuille de calcul "Tavail", dans la cellule D1 saisir "Nés après 1991".*
- *10. Dans la cellule D2 de la feuille Travail saisir la formule permettant de calculer le nombre d'élèves nés après "1/1/1992".*
- *11. Dans la feuille de calcul "Tavail", dans la cellule E1 saisir "Autres classes".*
- *12. Dans la cellule E2 de la feuille Travail saisir la formule permettant de calculer le nombre d'élèves n'appartenant pas à la classe "4EcoGes2".*
- *13. Ajouter une feuille de calcul nommé "4EcoGes2".*
- *14. Dans cette feuille, créer un filtre avancé qui extrait dans cette feuille les nome et prénoms ainsi que la classe des élèves de la classe "4EcoGes2".*
- *15. Ajouter une feuille de calcul nommé "Autres classes".*
- *16. Dans cette feuille, créer un filtre avancé qui extrait dans cette feuille les nome et prénoms ainsi que la classe des élèves des autres classes.(≠"4EcoGes2")*

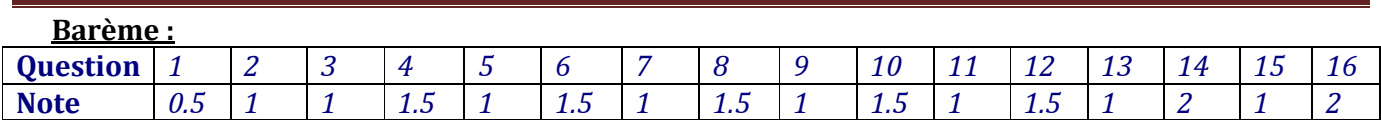